# **CSE 303 Lecture 3**

bash shell continued: processes; multi-user systems; combining commands

read *Linux Pocket Guide* pp. 25-33, 104-107, 111-113, 118, 122, 128-131, 138

> slides created by Marty Stepp http://www.cs.washington.edu/303/

> > **1**

### **Lecture summary**

- processes and basic process management
- connecting to remote servers (attu)
	- **namilarity** multi-user environments
- combining commands
	- **n** input/output redirection
	- $\mathbb{R}^n$ pipes

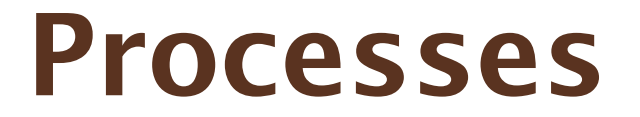

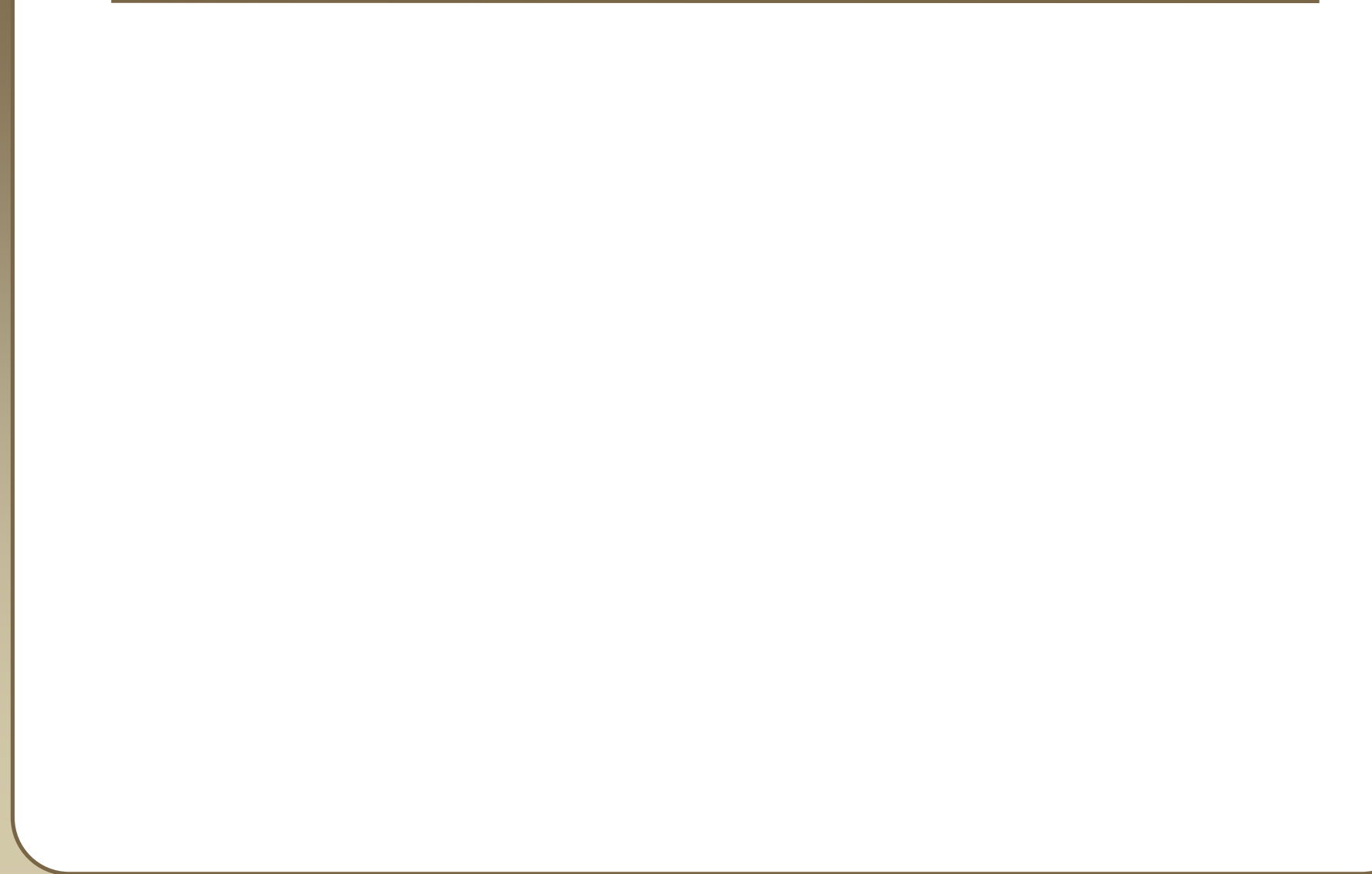

### **Process commands**

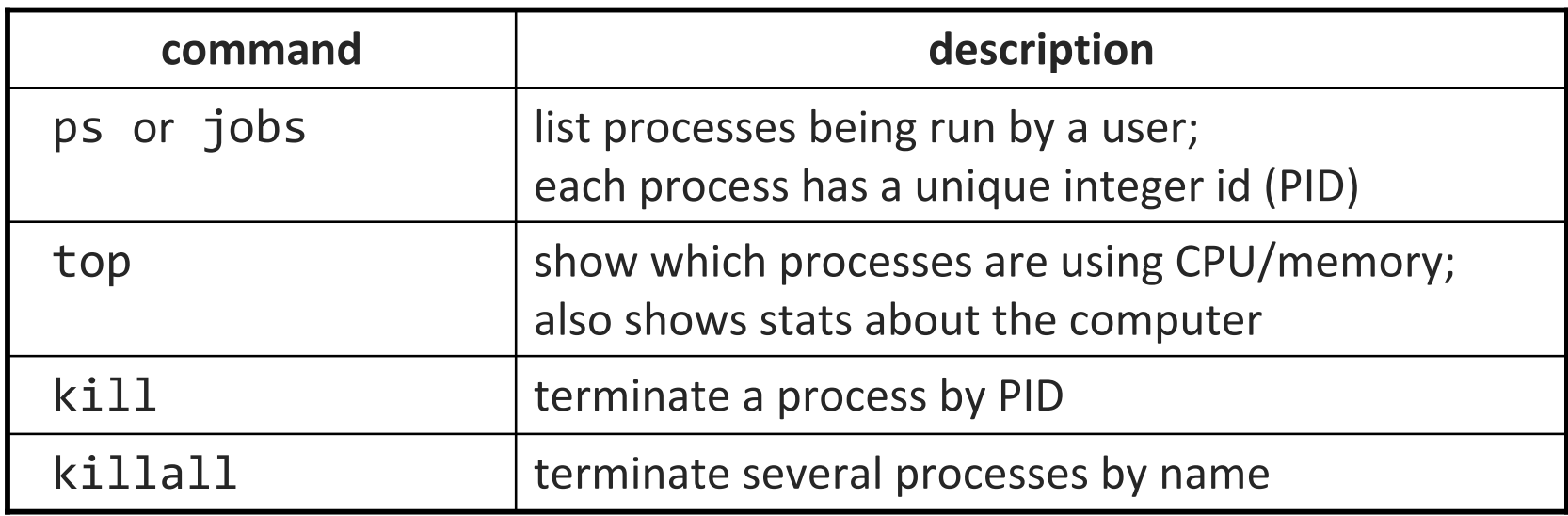

•**process**: a program that is running (essentially)

 $\mathbb{R}^n$ when you run commands in a shell, it launches processes for each

• use kill or killall to stop a runaway process (infinite loop)

■ similar to ^C hotkey, but doesn't require keyboard intervention

## **Background processes**

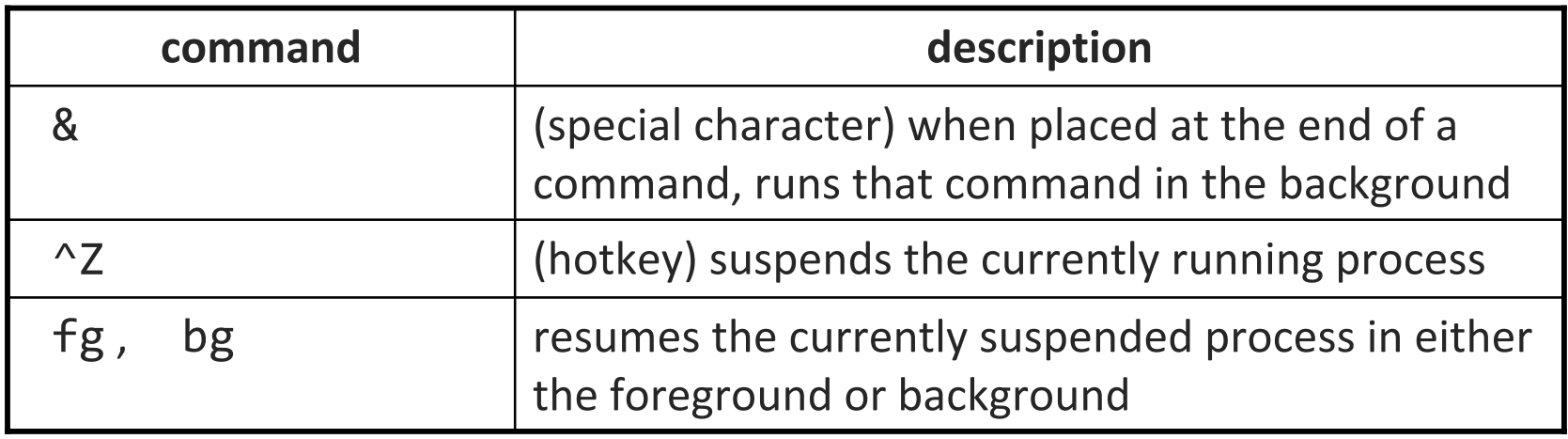

- If you run a graphical program like gedit from the shell, the shell will lock up waiting for the graphical program to finish
	- **Extemal in tha program in the background, so the shell won't wait:** \$ gedit resume.txt &
	- if you forget to use &, suspend gedit with ^Z, then run bg

## **Connecting with ssh**

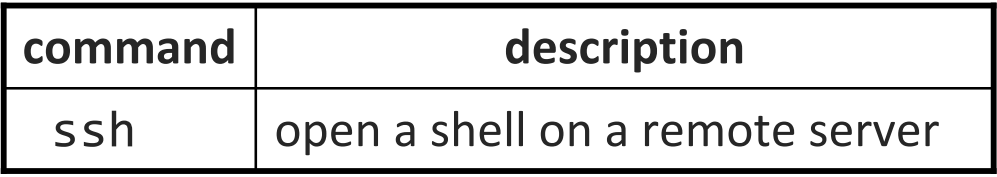

- Linux/Unix are built to be used in multi-user environments where several users are logged in to the same machine at the same time
	- users can be logged in either locally or via the network

- You can connect to other Linux/Unix servers with ssh
	- $\mathcal{L}^{\text{max}}_{\text{max}}$ once connected, you can run commands on the remote server
	- $\overline{\phantom{a}}$ other users might also be connected; you can interact with them

### **The attu server**

- attu : The UW CSE department's shared Linux server
- connect to attu by typing:

ssh attu.cs.washington.edu

(or ssh username@attu.cs.washington.edu if your Linux system's user name is different than your CSE user name)

- attu uses a shell other than bash as its default, so the first time you ever log in to it, you must run chsh to change shell to bash
	- when prompted for a new shell, type: /bin/bash
- $\bullet$ Note: There are several computers that respond as attu (to spread load), so if you want to be on the same machine as your friend, you may need to connect to attu2, attu3, etc.

## **Multi-user environments**

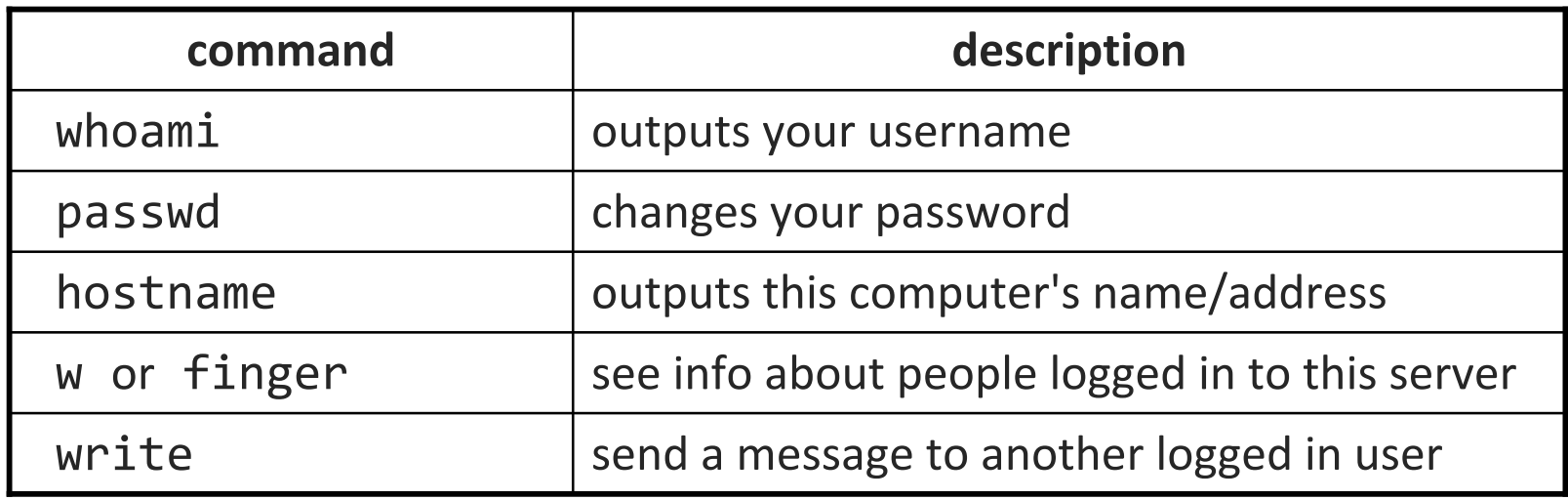

• Linux/Unix are built to be used in a multi-user environment where several users are logged in to the same machine at the same time

- $\overline{\phantom{a}}$ users can be logged in either locally or via the network
- *Exercise* : Connect to attu, and send somebody else a message.

## **Network commands**

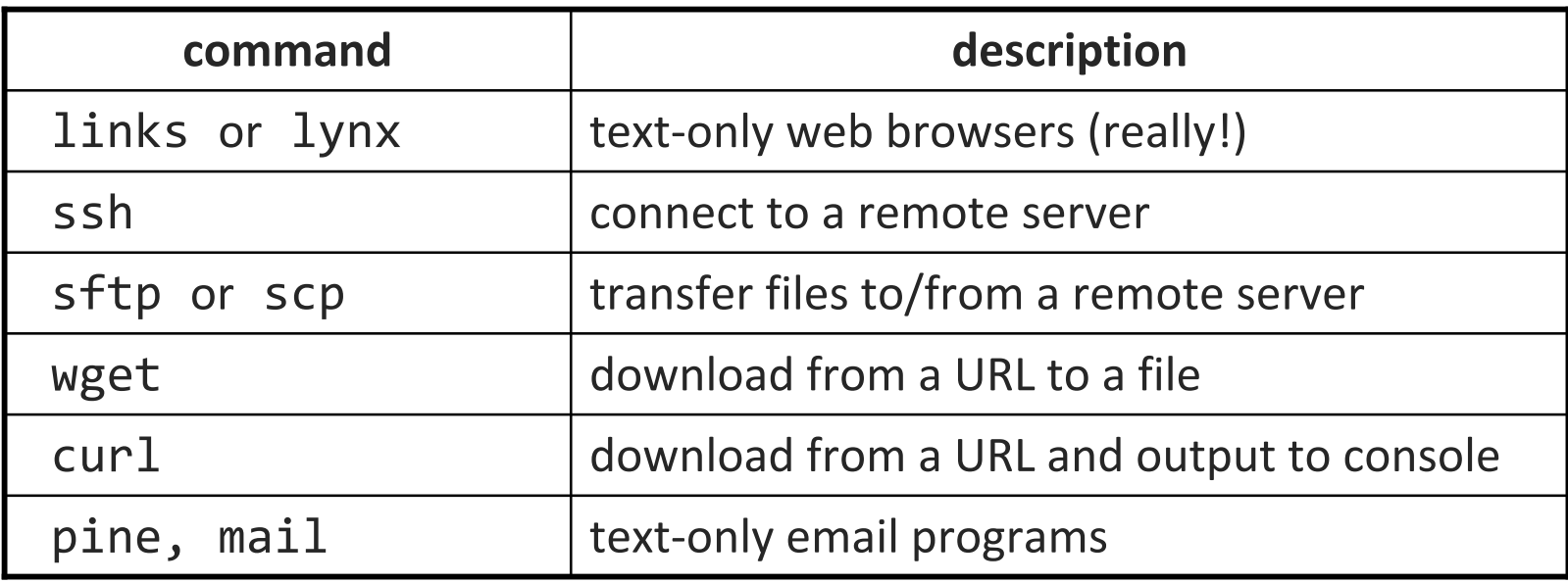

### **Text editors**

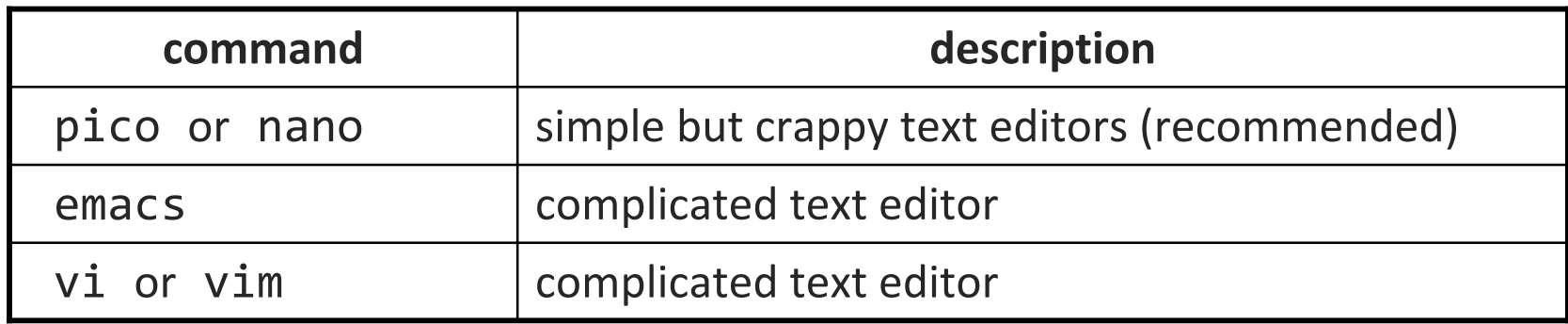

• you cannot run graphical programs when connected to attu (yet)

- so if you want to edit documents, you need to use a text-only editor
- most advanced Unix/Linux users learn emacs or vi
	- $\mathbb{R}^3$ these editors are powerful but complicated and hard to learn
	- we recommend the simpler pico (hotkeys are shown on screen)

## **Output redirection**

#### *command* <sup>&</sup>gt;*filename*

- run *command* and write its output to *filename* instead of to console;
	- think of it like an arrow going from the command to the file...
	- if the file already exists, it will be overwritten (be careful)
	- >> appends rather than overwriting, if the file already exists
	- •*command* > /dev/null suppresses the output of the command
- $\mathbb{R}^n$ Example: ls -1 > myfiles.txt
- $\mathbb{R}^3$ Example: java Foo >> Foo output.txt
- Example: cat > somefile.txt (writes console input to the file until you press ^D)

## **Input redirection**

#### *command* <sup>&</sup>lt;*filename*

- run *command* and read its input from *filename* instead of console
	- whenever the program prompts the user to enter input (such as reading from a Scanner in Java), it will instead read the input from a file
	- some commands don't use this; they accept a file name as an argument
- Example: java Guess < input.txt
- Example: write stepp < insult.txt
- **Service Service** Example: java Guess < input.txt > output.txt
- note that this affects *user input*, not *parameters*
- useful with commands that can process standard input or files:
	- e.g. grep, more, head, tail, wc, sort, uniq, write

# **Combining commands**

*command1* | *command2*

- run *command1* and send its console output as input to *command2*
- **very similar to the following sequence:** *command1* <sup>&</sup>gt;*filename command2* <sup>&</sup>lt;*filename* rm *filename*
- Examples: grep secret \*.txt | uniq  $ls -1$  \*.txt | more
- *Exercise* : names.txt contains CSE student names, one per line, in "LASTNAME, FIRSTNAME" format. We are interested in students whose first names begin with "J", such as "Sherry, Justine".
	- Find out of how many such students are in the file.
	- Then figure out how many total letters (including comma and spaces) are in the full name of the last student in alphabetical order from this group.

# **Misusing pipes and cat**

• Why doesn't this work to compile all Java programs? ls \*.java | javac

- Misuse of cat
	- bad: cat *filename* | *command*
	- good: *command* <sup>&</sup>lt;*filename*
	- **bad:** cat *filename* | more
	- good: more *filename*
	- bad: *command* | cat
	- good: *command*

## **Commands in sequence**

#### *command1* ; *command2*

■ run *command1* and then *command2* afterward (they are not linked)

#### *command1* && *command2*

- run *command1*, and if it succeeds, runs *command2* afterward
- will not run *command2* if any error occurs during the running of 1
- $\mathcal{L}^{\mathcal{A}}$  Example: Make directory songs and move my files into it. mkdir songs && mv \*.mp3 songs

### **Exercise**

- The file byebye.txt contains a list of students who got < 2.0 in CSE 143, one per line, in sorted order by name.
	- **Some names occur more than once, because they retook the course.**
- Run the Java Reject program located in Reject.class, which emails rejection letters to these students.
	- **The program reads the student names from the console;** give the program the student names from byebye.txt as its input.
	- The Reject program should process each student only once, since it would be rude to send one person two rejection letters.
	- Once you get this to work, make it save the list of people sent rejection letters to the file rejected.txt.